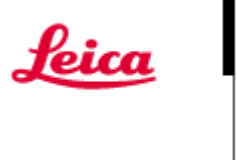

# Leica Application Suite

## Software Feedback

Please report issues or feedback concerning this software to the following address:

#### **di.support@leica-microsystems.com**

or

#### **MQM-Hotline@leica-microsystems.com**

or

#### FAX +41 71 726 33 66

When using the Hotline please mention the exact configuration you are working with and your software version/release. This will facilitate the analysis of the issue reported and accelerate our response time. The following notes will help you to find this information.

## Information required when contacting the hotline

Please provide the following information when reporting an issue:

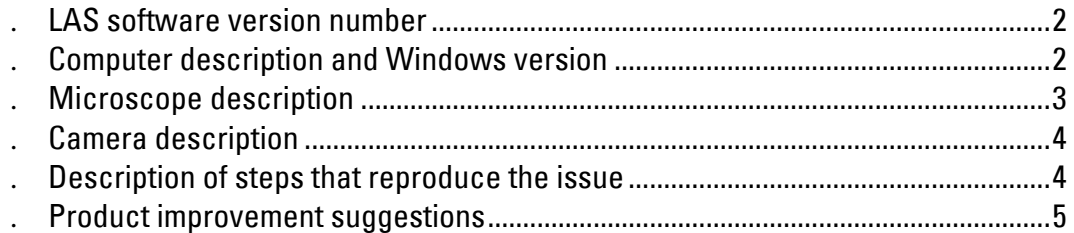

The notes on the following pages describe where to find this.

*Thank you for helping us to resolve this issue* 

#### <span id="page-1-0"></span>**LAS software version number**

Read this from the LAS About command

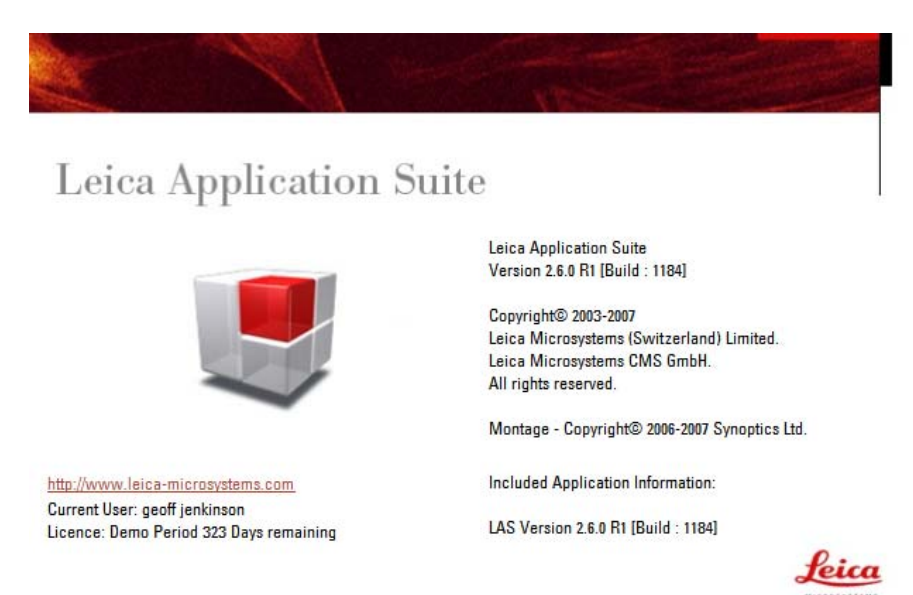

### **Computer description and Windows version**

A quick way of providing this information (mother board type, name, operating system, RAM, language, etc) is to run a program called Dxdiag. This is installed on most PCs and can be run as follows:

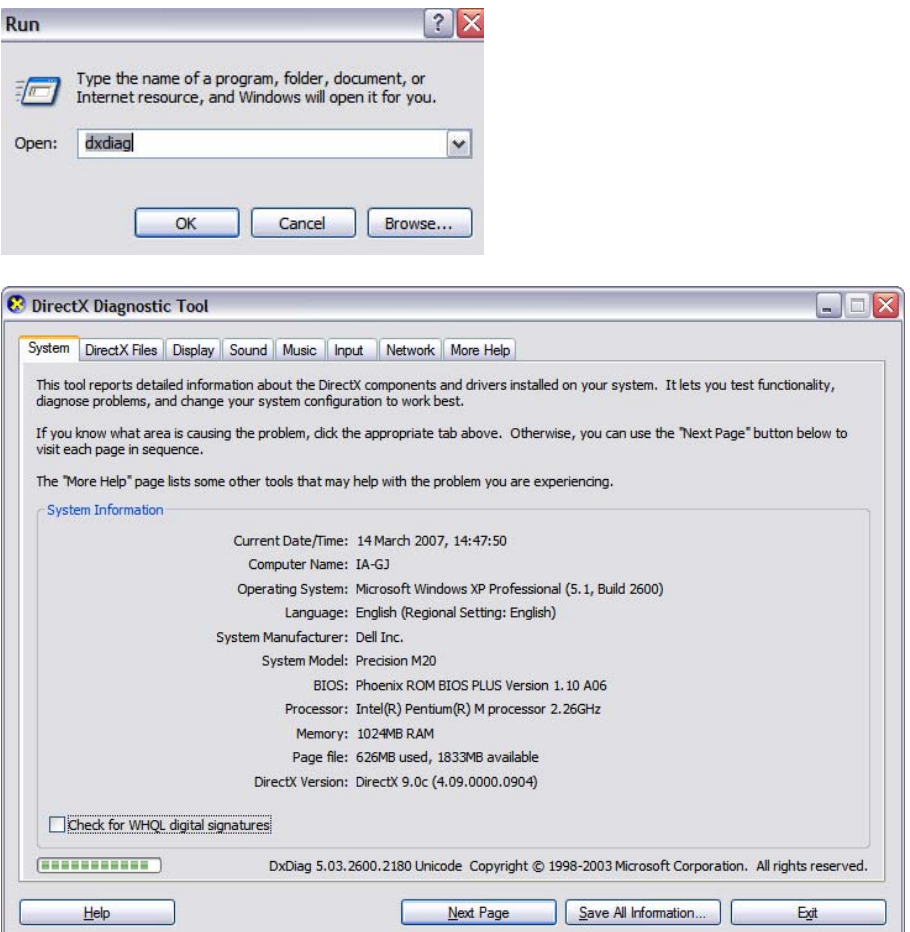

From this Diagnostic Tool click 'Save All Information….'. This will create a text file with all the details of your PC. Please include this with your report.

### <span id="page-2-0"></span>**Microscope description**

Please print the profile sheet for the microscope. Go to Setup and show the Mic tab. Now select Print profile sheet as shown below.

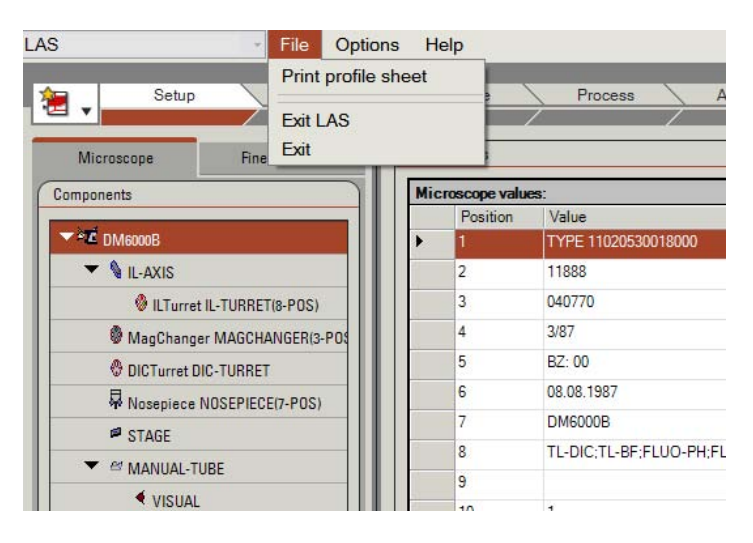

The Profile Sheet will be displayed as in the example below.

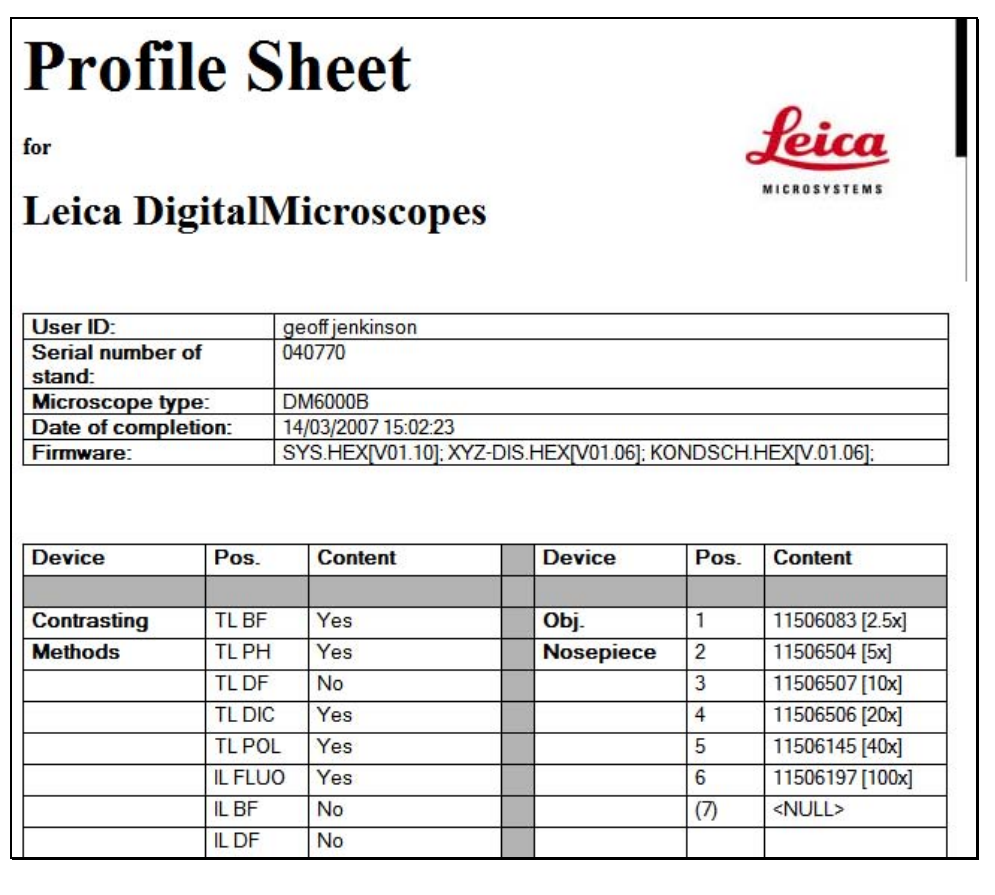

Save the profile to file and send with your issue report.

If there is an issue with the Microscope, it is helpful to send the 'Log files' that are produced when a problem occurred. You can enable these are follows:

In Hardware Setup, click on the small white arrow.

<span id="page-3-0"></span>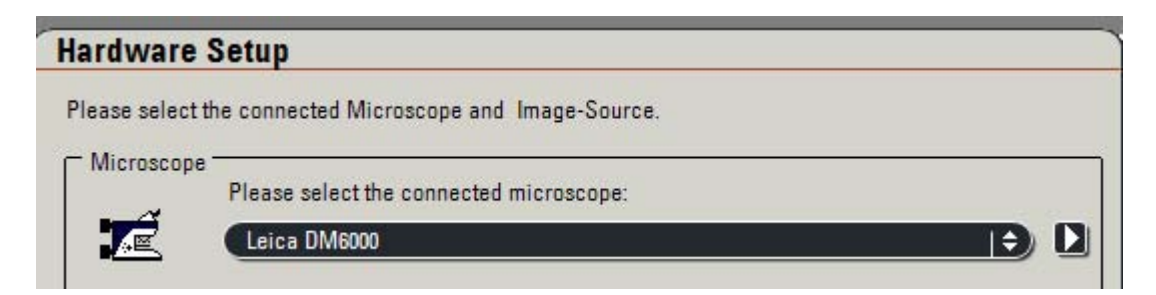

From the Log Files dialog, tick the Log comms check box.

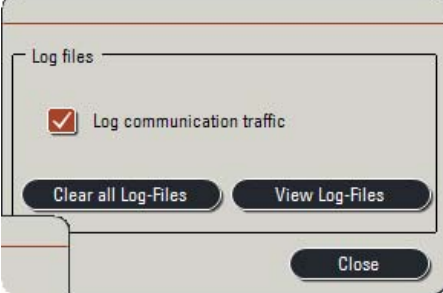

Send the recent log files when you report this issue.

#### **Camera description**

The camera type and serial number can be found in LAS. Please repeat for all cameras.

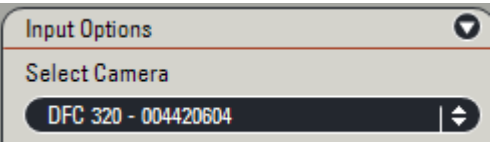

### **Description of steps that reproduce the issue**

Describe the steps required that will reproduce the issue you are reporting. Screenshots of the bug / error message are very helpful.

If you see an 'Unhandled Exception' message such as shown below, please click Save, and the details will be recorded to file. Please send this file with your report. If you send the information as a screenshot, please make sure you have clicked on Detail and Word Wrap.

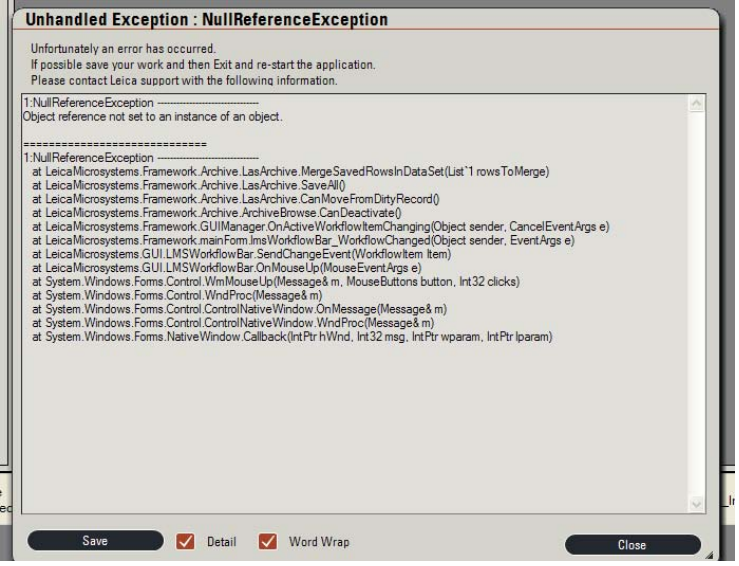

## <span id="page-4-0"></span>**Product improvement suggestions**

Product improvement suggestions and recommendations are also welcome and can be sent to the Hotline address which is di.support@leica-microsystems.com

Date: March 2007

Issue: 1

 Leica Microsystems (Switzerland) Ltd. Telephone: +44 1223 411411 Stereo and Macroscope Systems Fax: +44 1223 412526 CH 9435 Heerbrugg extending the Hotline: +44 1223 401824 Switzerland di.support@leica-microsystems.com

[www.microscopy-imaging.com](http://www.microscopy-imaging.com/)